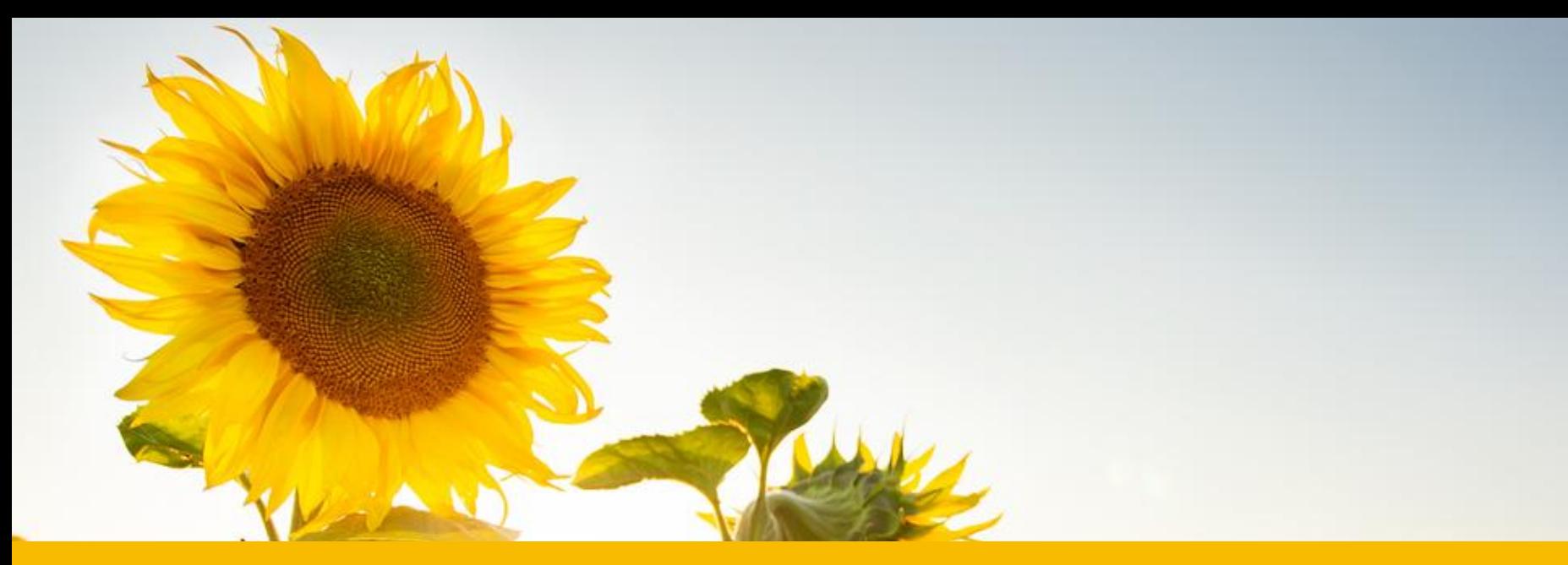

## **Välkomna på verksamhetsombudsträff!** Användarstöd 2023-03-21

# Länk till digitalt möte

Anslutningsinformation för Google Meet Videosamtalslänk:<https://meet.google.com/wmm-fdaa-bsu>

Eller ring: (SE) +46 8 505 445 28 Pinkod: 661 273 217# Fler telefonnummer: https://tel.meet/wmm-fdaa-bsu?pin=1524579875555

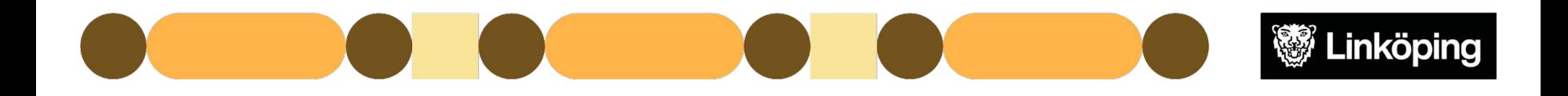

# Checklista för digitalt möte

När mötet sker via Meet har vi några förhållningsregler om vi är fler än fem deltagare. Du kan innan mötet testa länken, bild och ljud om du vill säkerställa att allt fungerar.

Längst ner i mötet finns den här menylisten.

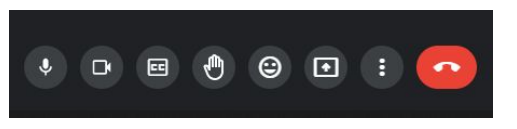

- Stäng av din mikrofon med den första knappen när du inte pratar. *Mikrofonen är avstängd när knappen är röd och överkryssad.*
- Använd gärna knappen med handen om du vill få ordet.
- Om du behöver ändra inställningar för ditt ljud eller din mikrofon gör du det med ikonen som har tre punkter.

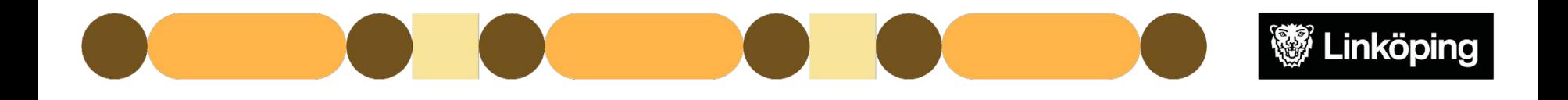

# Agenda

**Välkomna på verksamhetsombudsträff för utförare!**

- Förändringar inom Användarstöd & hemsidan
- Aktuellt från Användarstöd
- Aktuella supportfrågor
- Möjlighet att diskutera frågor från verksamhet enskilt

*Tänk på att vi ses flera från olika verksamhet och att vi på grund av sekretess däremellan därför inte kan diskutera personuppgifter.*

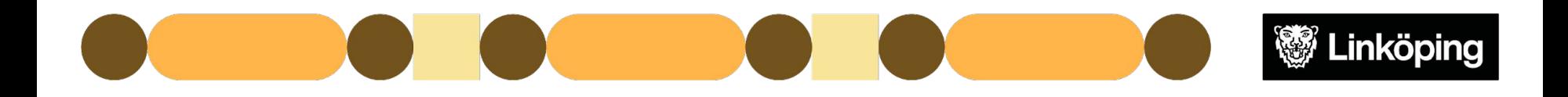

### Användarstöd och hemsidan

- Kalle och Johan, nya inom Användarstöd
- Användarstöds hemsida, [www.linkoping.se/anvandarstod](http://www.linkoping.se/anvandarstod) Hemsidan går också att nå via Ugglan i Treserva

#### **Nyheter på hemsidan**

- Rutiner och riktlinjer ses över
- Påbörjat arbete med manualer, sidan kommer ändras framöver

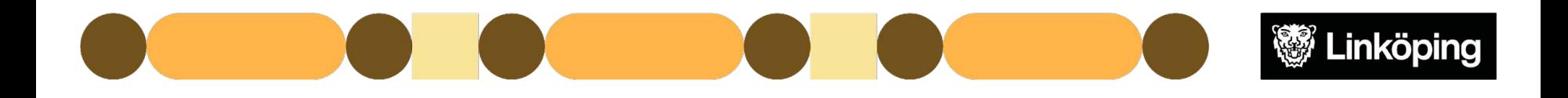

### Aktuellt

Uppgradering av Treserva skedde 2023-03-14.

- Uppgradering med ny version sker vår och höst
- Patcher installeras minst två gånger per år, fler vid behov av rättningar

Information om servicefönster läggs ut på anslagstavlan i Treserva och på Användarstöds hemsida.

- Problem har förekommit i TES efter uppgradering.
- Ord och personnamn Treservas webbdelar, främst Genomförande webb, kunde tidigare översättas tillsina engelska motsvarigheter beroende på en kombination av felaktig språkinställning i en konfigurationsfil och inställningar i användarens webbläsare. Detta är nu åtgärdat. WI 20956.

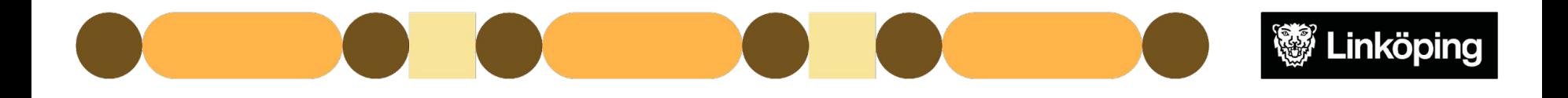

# Kända fel som påverkar Treserva

#### **Genomförandewebben**

● Söka bevakningar i webben fungerar inte Felanmält till systemägare. Bevakningar går att se via skrivbordet tillsvidare

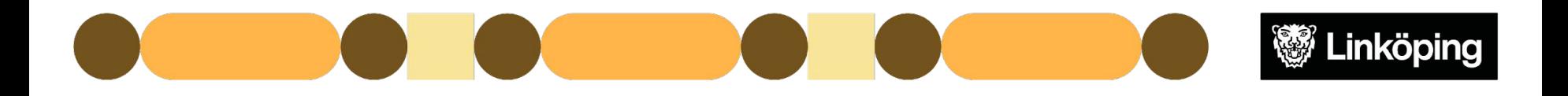

#### **Aktuellt**

- Fysiska uppföljningsträffar för verksamhetsombud finns att boka i samband med e-utbildningen via Utvecklingsportalen, man behöver ha gått e-utbildningen och träffen är frivillig!
	- o Länk här: <https://esmaker.net/nx2/s.aspx?id=77af2aeb9e4b>
- Endast hemtjänst: [Framtidens vård och omsorg \(FVOH\)](https://www.linkoping.se/utforarwebben/vard-stod-och-omsorg/aldreomsorg/framtidens-vard-och-omsorg-i-hemmet/) införs 2023-05-01
	- Stor omorganisation som påverkar hemtjänsten i Linköping Avsluta behörigheter för omvårdnadspersonal som byter utförare/område med datum 2023-04-31!
- Uppföljning av ärendehanteringssystem Länk finns på [Användarstöds hemsida](http://www.linkoping.se/anvandarstod)
	- Behörigheter, loggutdrag, ändringsförfrågan, allt ska gå via Självbetjäningsportalen!

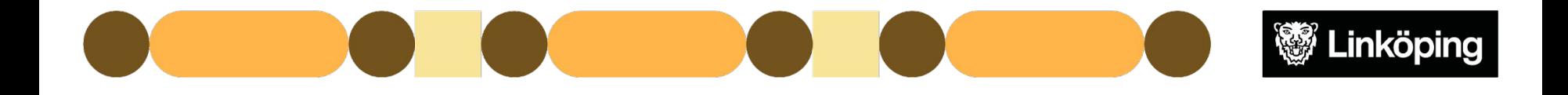

# Aktuella supportfrågor

- Rensa cookies & stänga ner Treserva
	- Bredvid rutan där man skriver webbadressen i webbläsaren finns ett hänglås. Man kan trycka på det, välja cookies och ta bort. Man kan också kontakta LKDATA för hjälp via fjärrstyrning.
- Spara knappen har försvunnit när man ska registrera insatser i Treserva Citrix
	- Treserva trivs bäst på stor skärm och vissa knappar kan försvinna eller se annorlunda ut om man sitter på laptop. Man kan behöva ändra bildskärmsinställningarna för att se alla knappar.
- Avslutad Brukare/Kund
	- Avslutade personer finns kvar hos verksamhetschef i en mapp som heter "Ej aktuella att avsluta" en tid för att man ska ha möjlighet att skriva ut journal mm

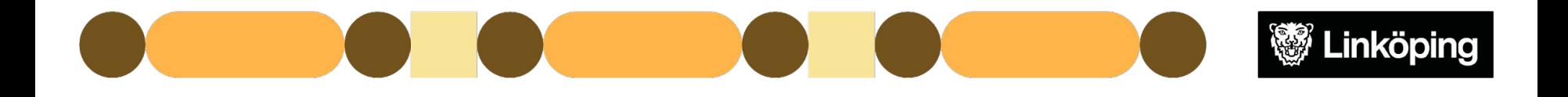

### Möjlighet till diskussion

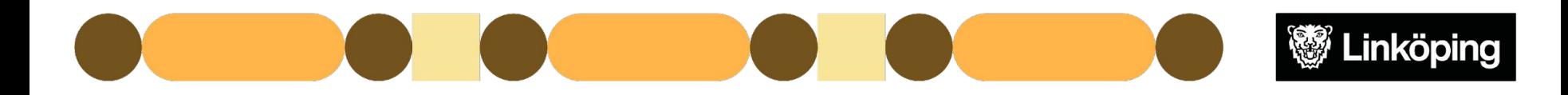